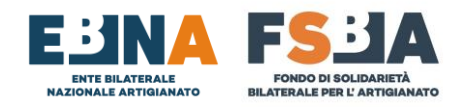

## **MODALITÀ 2 – FORFETTIZZAZIONE (Valida per le competenze 2019/2020/2021)**

- **1-** RICERCA AZIENDA NELLA SEZIONE **ANAGRAFICA** TRAMITE GLI APPOSITI FILTRI
- **2-** UTILIZZO TASTO  $\bigcirc$  **B**  $\bigcirc$  **PER ACCEDERE AI CONTRIBUTI**
- **3-** REGOLARIZZAZIONE CONTRIBUTI CON FORFETTIZZAZIONE:
	- **i.** Cliccare sul seguente simbolo per le annualità interessate.
	- **ii.** Inserire il numero dei lavoratori in forza per ciascuna annualità e cliccare su Conferma.

**Il numero dei lavoratori dev'essere considerato come media nell'anno di competenza, tenendo conto dei seguenti criteri di arrotondamento:**

- **Fino a 0,50 si arrotonda per difetto ES: MEDIA 2,50 = 2 LAVORATORI**
- **Da 0,51 in su si arrotonda per eccesso ES: MEDIA 2,51 = 3 LAVORATORI**

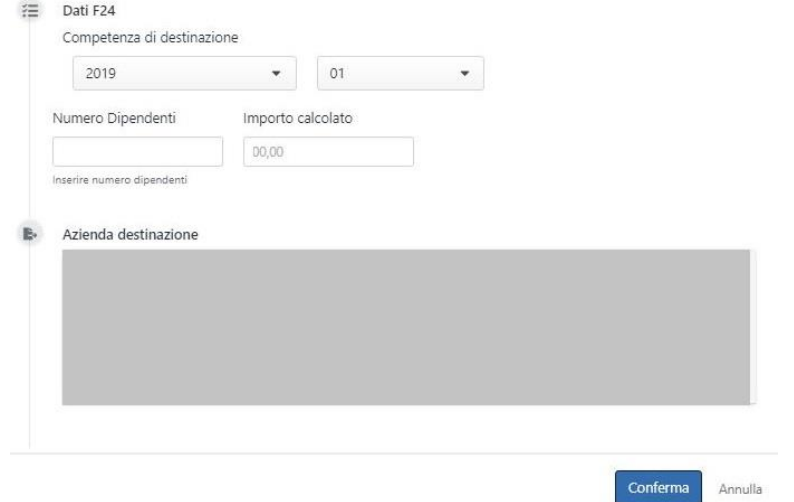

- **iii.** Il Sistema calcola l'importo della contribuzione.
- **iv.** A seguito del pagamento della contribuzione è necessario accedere nuovamente al dettaglio della posizione e caricare la quietanza F24.

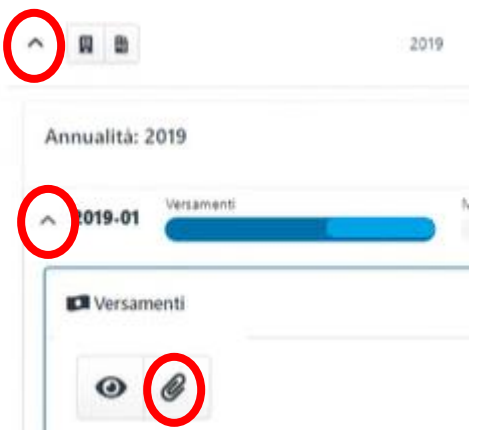

**v.** La posizione viene coperta e sarà monitorato a posteriori l'arrivo effettivo dei flussi INPS.